# 階層的地球流体スペクトルモデル集 SPMODEL

竹広真一(京大数理研)佐々木洋平(北大理) with 地球流体電脳倶楽部 SPMODEL プロジェクト dcmodel プロジェクト Davis プロジェクト

2009年3月9日

#### 本日のお題

数式を書くようにプログラミングする

#### しかも

#### スペクトル法の計算で?!

 $+$ 計算データの出力とお絵かき

### 例題:1次元移流方程式

• 1次元周期境界条件の下で解いてみる

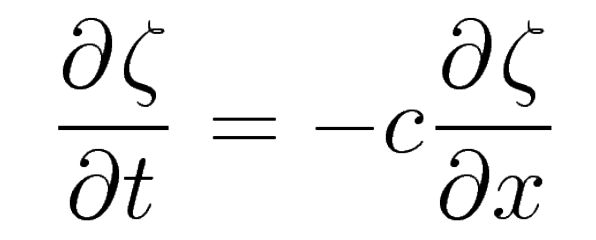

- サンプルプログラム: advect.f90, advect If.f90
- 解析解 初期条件  $\zeta(x,t=0)=\zeta_0(x)$  に対して  $\zeta(x,t) = \zeta_0(x-ct)$

# まずは使ってみよう!

● コンパイル

\$ spmfrt -o advect.out advect.f90 → advect.out ができる

- 実行 \$ *.*/advect.out → advect.nc ができる
- 結果表示
	- \$ gplist advect.nc (変数のリスト)
	- \$ gpview --anim t [advect.nc@zeta](mailto:advect.nc@zeta) (アニメーション)

\$ gpview –range 0:1500 --anim t [advect.nc@zeta](mailto:advect.nc@zeta)

\$ gave advect.nc

# 用いているテクニックとライブラリ

● Fortran90:配列計算機能

```
DO I=0,IM-1
 A(I) = B(I) + C(I) \rightarrow A=B+C ENDDO
DO I=0,IM-1
 DATA(I) = EXP(-X(I)*2) \rightarrow DATA = EXP(-X**2)ENDDO
```
- Fortran90:配列を返す関数を作れる →spmodel library (spml) : 正/逆変換, 空間微分など
- 結果出力: gtool5(gt4f90io)ライブラリ
- 結果表示: Dennou-Ruby 製品 (gpview, gave など)

# スペクトル法による数値計算(離散化)

1.境界条件を満たす関数系で展開<br>  $\zeta(x_j,t) = \sum_{k=-K}^{K} \tilde{\zeta}_k(t) e^{2\pi i k x_j/L}, \quad \tilde{\zeta}_k(t) = \frac{1}{J} \sum_{k=-K}^{J-1} \zeta(x_j,t) e^{-2\pi i k x_j/L} dx$ 2.方程式に代入すると常微分方程式になる  $\frac{d\zeta_k}{dt} = -\frac{2\pi i k}{L}c\tilde{\zeta}_k$ 

3.適当な初期値から離散化して時間積分

$$
\tilde{\zeta}_k(t+\Delta t) = \tilde{\zeta}_k(t) - i\frac{2\pi kc}{L}\tilde{\zeta}_k(t)\Delta t
$$

4.実空間の変数に戻す $\zeta(x_j,t) = \sum \tilde{\zeta}_k(t) e^{2\pi i k x_j/L}$  $k = -K$ 

# 数値計算の手順

- 1. 使用するモジュールの宣言 use ae\_module
- 2. 変数を宣言 real(8) :: g Zeta(0:im-1) ! 格子データ real(8) :: e\_Zeta(-km:km) ! スペクトルデータ
- 3. スペクトル変換の初期化 call ae lnitial(im,km,xmin,xmax)
- 4. 初期値を与える g Zeta=U1\*sech((g X-X1)/sqrt(12/u1)))\*\*2 + ...
- 5. スペクトルデータへ変換 e Zeta = e g(g Zeta)
- 6. スペクトルで時間積分 e Zeta = e Zeta + dt<sup>\*</sup>( -c<sup>\*</sup>e Dx e(e Zeta) )
- 7. 実空間データへ戻す(出力時) g Zeta = g e(e Zeta)

# spml/ae module

- スペクトル計算のためのサブルーチン・関数を 提供
	- 初期化

subroutine ae Initial(im,km,xmin,xmax)

- スペクトル正逆変換 e\_g(g\_Data) ! 格子データ→スペクトルデータ g\_e(e\_Data) ! スペクトルデータ→格子データ
- 微分計算

e Dx e(e Data) ! x微分

- 積分・平均計算
	- Int g(g Data) ! 全領域積分 Avr\_g(g\_Data) ! 全領域平均

# spml/ae module

- その中身は...
	- ISPACKをFortran90の関数でくるんだもの FFT 用の変換テーブルを記憶 領域の大きさを記憶→微分計算に使用
	- 座標変数の設定 (g X, g X weight)
	- 微分計算→波数をかけているだけ

e Dx  $e(k) = -2^*pi^*k/L^*e$  Data(-k)

● ご利益:数式のごとくプログラムを書ける

$$
f = \frac{\partial \zeta}{\partial x} \rightarrow e_{\text{e}} = \text{Dx}_{\text{e}}(e_{\text{e}})
$$

$$
f = \frac{\partial^2 \zeta}{\partial x^2} \rightarrow e_{\text{e}} = \text{Dx}_{\text{e}}(e_{\text{e}})
$$

# spml プログラミング書法

- 先頭の文字で変数の種類を区別
	- 実空間格子点データ :g\_ で始める
	- スペクトルデータ : e で始める
- spml の関数名の命名規則 (出力の型) (機能) (入力の型)
- 縮約のごとくプログラムを書けば型を間違えない g Data2=g e(e Dx e(e g(g Data1)))

## 練習問題(その1)

• 移流方程式に拡散項を付け加えてみよう

$$
\frac{\partial \zeta}{\partial t} = -c\frac{\partial \zeta}{\partial x} + \frac{\partial^2 \zeta}{\partial x^2}
$$

• Euler スキームだとこんな感じ e Zeta = e Zeta + dt<sup>\*</sup>( -c<sup>\*</sup>e Dx e(e Zeta) &  $+ e$  Dx  $e(e$  Dx  $e(e$  Zeta)) )

### 非線形項の取り扱い(変換法)

•移流項が非線形項  $\zeta \frac{\partial \zeta}{\partial r}$  である場合には

→スペクトル変数をいちど実空間に戻してから積 をとる(変換法)

● spml の関数を用いると一発で書ける

e g( g e(e Zeta)\*g e(e Dx e(e Zeta)) )

## 練習問題(その2)

• KdV方程式のプログラムをかいてみよう

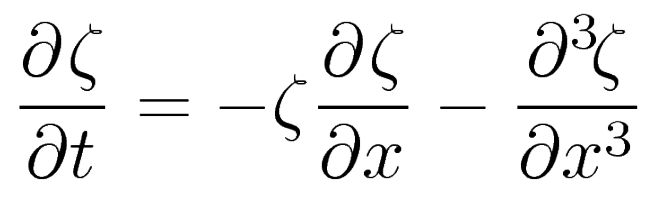

- 切断波数のとり方に注意
	- 変数の積→高波数成分の生成 → J ~ 2K+1 の格子点数では十分に表せない
	- 2 次の非線形項→格子点数を J>3K+1 にふやしておく

SPMODEL プログラミング

1.領域と境界条件に適合したモジュールを選択 [1次元周期境界条件]

2.支配方程式を形式的にスペクトル変換する $\frac{\partial \tilde{\zeta}_m}{\partial t} = -\left| \zeta \frac{\tilde{\partial} \zeta}{\partial x} \right| \quad - \left| \frac{\partial \tilde{\zeta}}{\partial x^3} \right|$ 3.適当なスキームで時間に関して差分化 $\tilde{\zeta}^{\tau+1}_{m} = \tilde{\zeta}^{\tau}_{m} + \Delta t \times \left\{ \left| \zeta \frac{\tilde{\partial} \zeta}{\partial x} \right| - \left| \frac{\partial^3 \zeta}{\partial x^3} \right| \right\}$ 4.2と3にしたがってプログラムを書き下す e Zeta = e Zeta + delta  $t*($  &

 $-e_g(g_e(e_Zeta)*g_e(e_Dx_e(e_Zeta)))$  &  $-e$  Dx e(e Dx e(e Dx e(e Zeta))) )

方程式の形そのままにプログラムできる!

#### 一般的注意

- ライブラリ・サンプルプログラムは無保証
	- 必ず自分でテストしてみること
	- できれば解析解と比較してみる
- マニュアルを見よう
	- 気分でプログラムを書くのは危険
	- マニュアルで確認しつつ書くこと
- できればソースも見てみよう spml のマニュアルを見てみよう

# 出力操作:gtool5(gt4f90io)

- モジュールの宣言 use gtool history (use gt4 history)
- 出力ファイルの作成、次元の定義 call HistoryCreate
- 変数の定義 call HistoryAddVariable
- 出力 call HistoryPut
- 終了 call HistoryClose

### 練習問題(3)

• gtool library のサブルーチンを使って出力の練習

- 
$$
\frac{\partial \zeta}{\partial x}
$$
 & x,tの2 次元データとして出力してみる\n
$$
\text{変数定義の道加, 出カルーチンの道加\n- \int_{0}^{L} \zeta^{2} dx \text{ } \text{をtの1 次元データとして出力してみる
$$

変数定義の追加(次元に注意), 出力ルーチンの追加

### 例題:2次元拡散方程式

• 2次元周期境界条件の下で解いてみる

$$
\frac{\partial \zeta}{\partial t} = \nu \left( \frac{\partial^2 \zeta}{\partial x^2} + \frac{\partial^2 \zeta}{\partial y^2} \right)
$$

• サンプルプログラム: diffuse 2d.f90

 コンパイルして実行してみよう ソースファイルを眺めてみよう

# gpview の便利なオプション

● 範囲指定

\$ gpview --range 0:1 --anim t diffuse\_2d.nc@zeta

- データ切出し
	- \$ gpview --anim t diffuse\_2d.nc@zeta,x=0.5 \$ gpview diffuse\_2d.nc@zeta,x=0.5,y=0.5
- 平均操作

\$ gpview --mean x --anim t [diffuse\\_2d.nc@zeta](mailto:diffuse_2d.nc@zeta)

• その他のオプション \$ gpview --help

# 練習問題 (その4)

• 移流方程式に変えてみよう

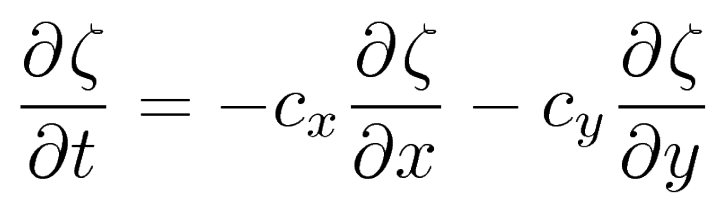

- Euler スキームだとこんな感じ ee\_Zeta = ee\_Zeta & + dt<sup>\*</sup>(-cx<sup>\*</sup>ee Dx ee(ee Zeta)-cy<sup>\*</sup>ee Dy ee(ee Zeta) )
- Leap frog スキームの方が安定性がよろしい ee\_Zeta2 = ee\_Zeta0 & + dt<sup>\*</sup>(-cx<sup>\*</sup>ee Dx ee(ee Zeta1)-cy<sup>\*</sup>ee Dy ee(ee Zeta1)) ee\_Zeta0 = ee\_Zeta1; ee\_Zeta1=ee\_Zeta2

# 練習問題 (その5)

- 線形β面順圧方程式に変えてみよう  $\frac{\partial \zeta}{\partial t} = -\beta \frac{\partial \psi}{\partial x}, \quad \nabla^2 \psi = \zeta$
- Euler スキームだとこんな感じ ee Zeta = ee Zeta + dt<sup>\*</sup>( -beta<sup>\*</sup>ee Dx ee(ee Psi) ) ee Psi = ee LaplaInv ee(ee Zeta)
- (余力があれば)非線形ベータ面方程式に挑戦  $\frac{\partial \zeta}{\partial t} = -J(\psi,\zeta) - \beta \frac{\partial \psi}{\partial r}, \quad \nabla^2 \psi = \zeta$

### その他の例題

- 2次元ベータ面:モドン
- 2次元チャネル領域:熱対流問題
- 2次元球面領域:ロスビー波 ...

#### Web を見てみよう

- ローカル: Desctop/SpmodelTutorial/NagareMultimedia/ Desctop/SpmodelTutorial/spmodel/index.htm
- ネット上: http://www.nagare.or.jp/mm/2006/spmodel/ http://www.gfd-dennou.org/library/spmodel/